# Lecture 5

Standard Libraries Nested Loops

### Prof. Steven Ludtke N410.07, sludtke@bcm.edu

Despair (don't)

#### 1) "I'M NOT LEARNING ANYTHING, THE HOMEWORK IS TAKING FOREVER AND IS IMPOSSIBLE !"

If you're spending (a lot of) time trying to figure out the homework, you're learning more than you think.

#### 2) "I'M GOING TO FAIL !"

As long as you keep trying, and turn in your (even incomplete) attempts to figure it out, you will stay above the dreaded C.

3) Computers require precision.Every character you type has meaning.Separate syntax from concepts!

http://anandology.com/python-practice-book/index.html

## Remember Algebra?

- 5a=15
- 5a+5=15
- 5a+3=12a-7
- 5a+3=12b-7 and 8b+6=3a+1

#### Homework Review

- How do we represent the data ?
- Break the task into small pieces
- Code each of the pieces

### Homework Review

- How do we represent the data?
  - balance Balance at the end of each month
  - rate monthly fractional interest rate
  - payment amount of monthly payment
- Break the code into small pieces:
  - ask user for values
  - convert rate to monthly fraction (/1200)
  - if balance\*rate > payment raise error
  - loop until balance <=0</li>
    - compute interest = balance\*rate
    - balance = balance + interest payment
    - print values

## Amortization

```
import sys
balance=float(raw input("Amount of loan:"))
rate=float(raw input("Rate as a %:"))/1200.0
payment=float(raw input("Monthly payment:"))
if rate*balance>payment :
   print "Insufficient payment !"
   sys.exit(1)
month=1
while (balance>0):
  print month,")",balance,"+",rate*balance,"-",payment,"=",
balance+rate*\ balance-payment
  balance+=rate*balance-payment
  month+=1
```

## List of Lists

X=[["a","b","c","d"],["e","f","g","h"], ["i","j","k","l"],["m","n","o","p"]]

print X[1]
["e","f","g","h"]

print X[1][2]

1 2 3 ()0 b d С а 1 f h е g 2 k З m n Ο р

g

How would you iterate over 2-dimensional data?

```
for a in range (100):
    y=a/10
    x=a%10
    print array[y][x]
```

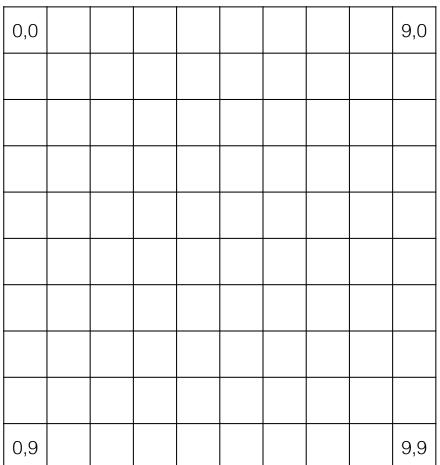

How would you iterate over n-dimensional data?

for a in range (1000):
 z=a/100
 y=(a%100)/10
 x=(a%100)%10
 print array[z][y][x]

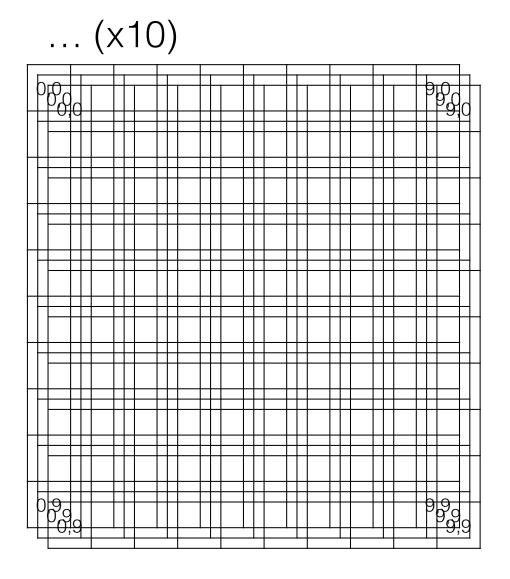

## Nested Loops

(the right answer)

a loop inside a loop
 for y in range(10):
 for x in range(10):

print array[y][x]

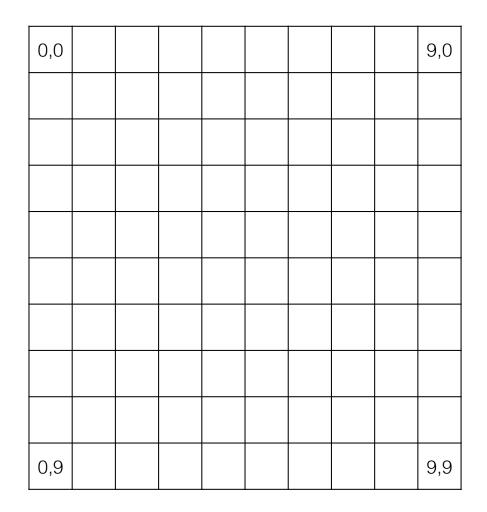

#### How would you iterate over n-dimensional data?

for z in range(10):
 for y in range(10):
 for x in range(10):
 print array[z][y][x]

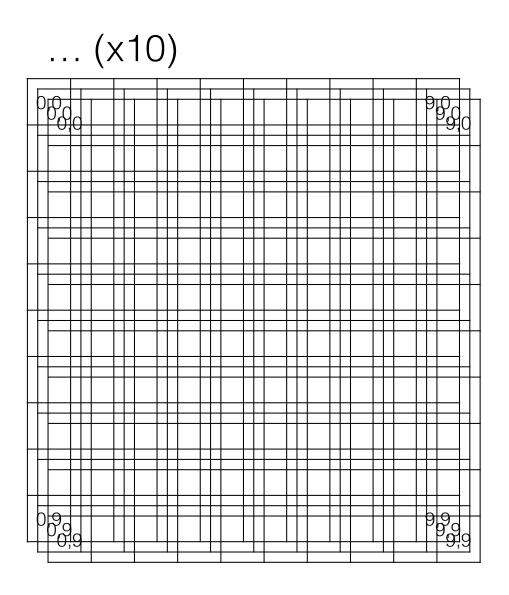

### Loop flow

```
    Continue/break/else - flow of a loop
for i in range(20):
if i==5 : continue
if i>17 : break
print i
else: print "done"
```

- continue skip the rest of the current iteration
- break immediately exit the loop entirely
- else only if the loop finishes without a break

## import

- import module
- from module import name
- from module import \*
- import module as othername

## A Few Standard Libraries

- \* sys System-specific parameters
- \* os Operating system functions
- \* string String manipulation
- \* time Delays, formatting time
- \* datetime Manipulate dates/times
- \* pprint Pretty printing
- # urllib2 Easy web access

### urllib2

Web Scraping:

import urllib2

f=urllib2.urlopen("http://blake.bcm.edu/dl/test.html")

for i in f: print i

## HTML

- <u>http://www.w3.org/History/19921103-hypertext/hypertext/WWW/TheProject.html</u>
- Declarative language
- HTML is a type of XML, XHTML obeys XML rules more completely
- Python HTMLParser module
- 'commands' in HTML are denoted by <command option=value option=value>text</command>

## HTML

<HTML>

<HEAD><TITLE>My Page</TITLE></HEAD> <BODY>

<H3>Hi Everyone</H3>

<P>This is really just some test text to demonstrate how HTML works. I can do interesting things like <i>italicize</i> make text <b>bold</b>, or even <b><i>both together</i></b>. ta da

</BODY>

</HTML>

# File Manipulation

- \* os.getcwd() the current working directory (folder)
- \* os.chdir() change the current working directory
- \* os.listdir Lists files in a particular folder
- \* os.stat info about a file
- \* os.rename rename (mv) a file
- \* os.mkdir create a folder
- \* os.remove delete a file
- \* os.rmdir remove a directory
- \* os.system execute a command (mostly mac/linux)

# PyPi

- http://pypi.python.org
- \* Note that many packages also have installers available for Windows
- \* easy\_install
  - \* Comes with Mac
  - May be in a package called python\_setuptools on linux

# pip

- included as part of Python 2.7.9 and later
- \* not standard on mac (2.7.6 on Mavericks)
- Supports uninstallation, otherwise pretty comparable

## Homework 3

• Install BioPython on your computer, and make sure you can import it successfully before lab on Monday.

http://biopython.org/DIST/docs/install/Installation.html

. . .

• Send me (<u>sludtke@bcm.edu</u>, not Amanda) what you plan to do for your class project (even if you already sent it in with the last homework) by next Friday.

1) Write a program to print a power table  $(y^x)$ , with nice formatting, with both axes going from 2 to 10, and 5 significant figures if you elect to use scientific notation for some values. e.g. -

|   | 2  | 3   | 4   | 5.   | •• |
|---|----|-----|-----|------|----|
| 2 | 4  | 8   | 16  | 32   |    |
| 3 | 9  | 27  | 81  | 243  |    |
| 4 | 16 | 64  | 256 | 1024 |    |
| 5 | 25 | 125 | 625 | 3125 |    |
|   |    |     |     |      |    |

## Homework 3

2) Write a program that can read 2-column text files containing numbers. Assume the 2 numbers on each line are X and Y coordinates. Compute and print the average X and Y values (the center of mass of the set of points). The numbers on each line may be separated by any whitespace (any number of spaces or tabs).

eg-

1 2

2 3.2

2.9 3.9

4.1 5.0

. . .